# 第5章 その他

#### 5.1 検討会の設置・運営

本業務では、2つの検討会および3つのワーキンググループを設置し、その運営を行っ た。各検討会等の委員と開催概要を下記に示す。

なお、開催形式は、新型コロナウイルス感染拡大防止のため、全ての検討会等はオンラ イン開催とした。

#### 5.1.1 再生可能エネルギー導入ポテンシャル調査・利活用検討会

#### (1) 会議の目的

本業務のうち、「地域の脱炭素化の促進に向けた REPOS の整備等」と「再エネポテンシャ ルの充実・精緻化」に係る業務内容の妥当性検証等を目的とする。

#### (2) 委員

検討会委員を表 5.1-1 に示す。

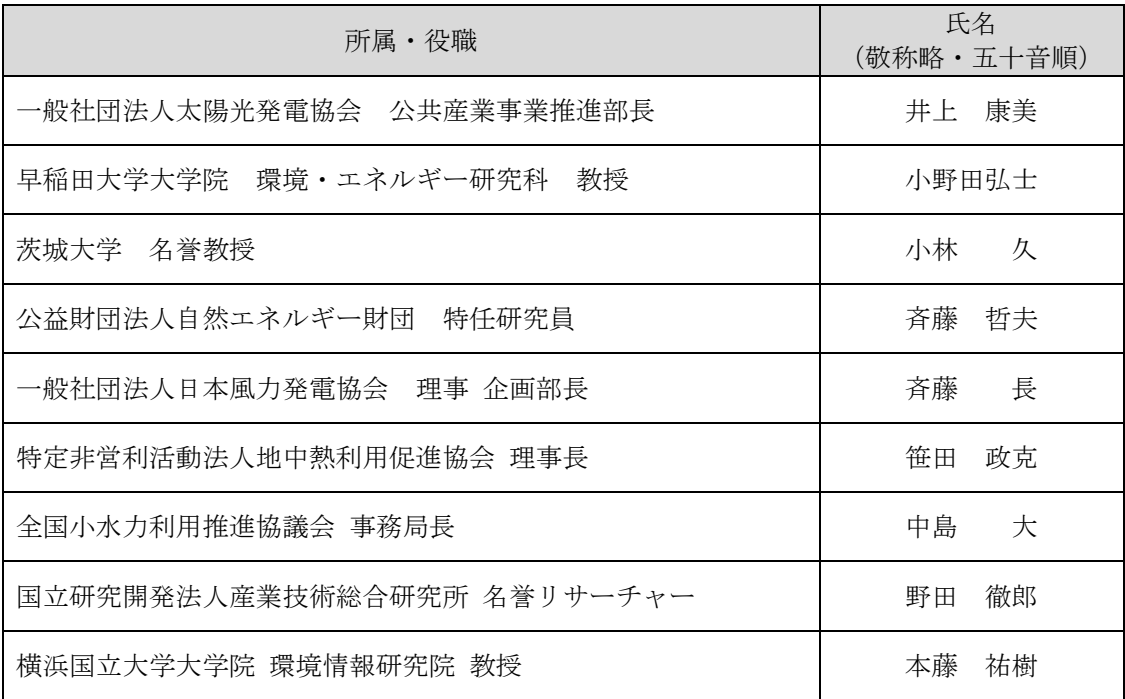

#### 表 5.1-1 再生可能エネルギー導入ポテンシャル調査・利活用検討会委員

# (3) 開催概要

利活用検討会の開催概要を表 5.1-2 に示す。

| 回   | 開催日時                             | 議題                                                                                                    |
|-----|----------------------------------|----------------------------------------------------------------------------------------------------|
| 第1回 | 令和3年7月12日<br>$15:00 \sim 17:00$  | 1. 再エネを促進する区域や再エネの目標の設定を支援<br>するための情報整備<br>促進区域検討支援ツールについて<br>1.1<br>再エネ目標設定支援ツールについて<br>1.2<br>2.地域の脱炭素化促進の取組を後押しするための情報<br>整備<br>2.1<br>自治体単位の情報整備について<br>2.2 REPOS の画面改良について<br>3. 再エネポテンシャルの充実・精緻化                    |
| 第2回 | 令和3年10月18日<br>$15:00 \sim 17:00$ | 1. 再エネポテンシャルの充実・精緻化<br>2. 地域の脱炭素化の促進に向けた REPOS の整備等支援<br>地域脱炭素化における REPOS の役割<br>2.1<br>2.2 支援ツールについて<br>2.2.1 促進区域検討支援ツールについて<br>2.2.2 再エネ目標設定支援ツールについて<br>地域の脱炭素化促進の取組を後押しするための<br>2.3<br>情報整備<br>2.3.1 自治体単位の情報整備案について |
| 第3回 | 令和4年3月11日<br>$10:00 \sim 12:00$  | 1.再エネポテンシャルの充実・精緻化<br>太陽光の導入ポテンシャル情報の精緻化<br>1.1<br>陸上風力の導入ポテンシャル情報の精緻化<br>1.2<br>木質バイオマスの導入ポテンシャル情報の推計<br>1.3<br>FIT 制度の改正を踏まえたシナリオ別導入可能<br>1.4<br>量の推計方法の検討<br>2. 地域の脱炭素化の促進に向けた REPOS の整備等<br>3. 次世代 REPOS の検討          |

表 5.1-2 再生可能エネルギー導入ポテンシャル調査・利活用検討会開催概要

# 5.1.2 太陽光ワーキンググループ

# (1) 会議の目的

太陽光のポテンシャル推計手法に係る妥当性検証等を目的とする。

# (2) 委員

Ē.

太陽光ワーキンググループの委員を表 5.1-3 に示す。

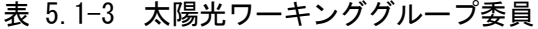

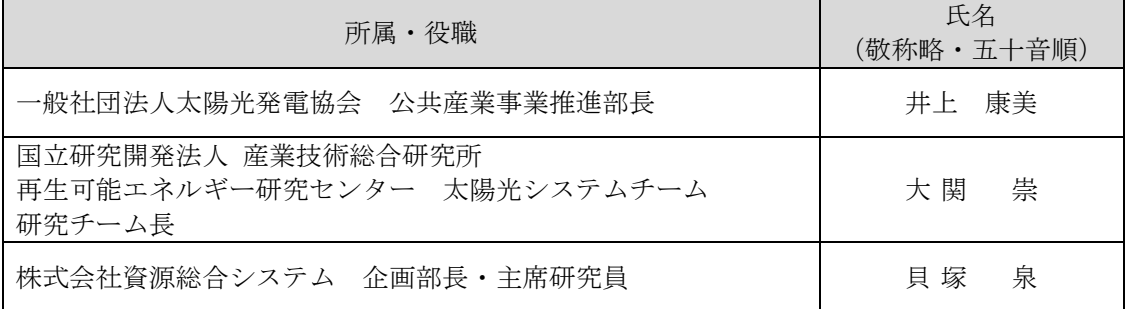

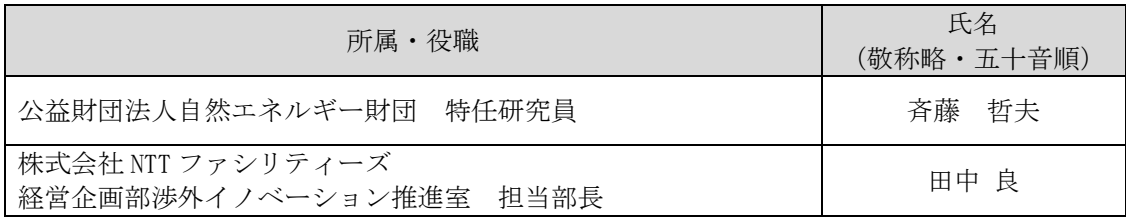

# (3) 開催概要

太陽光ワーキンググループの開催概要を表 5.1-4 に示す。

| 回   | 開催日時                            | 議題                                                                                                    |
|-----|---------------------------------|----------------------------------------------------------------------------------------------------|
| 第1回 | 令和3年7月5日<br>$13:00 \sim 15:00$  | 1. 太陽光の導入ポテンシャル情報の精緻化<br>過年度の太陽光発電の導入ポテンシャル推計の<br>1.1<br>概要<br>太陽光推計カテゴリーの見直し<br>1.2<br>設置係数・地域別発電量係数の設定<br>$1.3 -$<br>1.4 水上等の推計方法の検討<br>1.5 農地の推計精度向上の検討<br>2. 過去の再エネ資源量実績データを活用した新たなポ<br>テンシャル情報の推計<br>2.1 REPOS における提供方法・提供価値の検討<br>実績データを活用した推計手法の検討<br>2.2                                                             |
| 第2回 | 令和3年9月27日<br>$15:00 \sim 17:00$ | 1. 太陽光の導入ポテンシャル情報の精緻化<br>1.1 太陽光推計に使用する係数・条件の設定<br>1.2 水上等の推計方法の検討<br>1.3 農地の推計精度向上の検討<br>2. 過去の再エネ資源量実績データを活用した新たなポ<br>テンシャル情報の推計<br>2.1 REPOS における提供方法・提供価値の検討<br>実績データを活用した推計手法の検討<br>2.2                                                                                                    |
| 第3回 | 令和4年1月7日<br>$13:00 \sim 15:00$  | 1. 太陽光の導入ポテンシャル情報の精緻化<br>1.1 推計カテゴリーの見直しについて<br>1.2 太陽光推計に使用する係数・条件の設定につい<br>$\tau$<br>2. 太陽光の事業性を考慮した導入ポテンシャルの推計<br>手法の検討<br>各推計カテゴリーにおける導入モデルの設定に<br>2.1<br>ついて<br>事業性試算条件と各推計カテゴリーにおける条<br>2.2<br>件値の設定について<br>3. 過去の再エネ資源量実績データを活用した新たなポ<br>テンシャル情報の推計<br>3.1 REPOSにおける提供方法・提供価値の検討につ<br>いて<br>3.2 太陽光発電の時空間ポテンシャル推計について |

表 5.1-4 太陽光ワーキンググループ開催概要

# 5.1.3 陸上・洋上風力ワーキンググループ

(1) 会議の目的

陸上・洋上風力のポテンシャル推計手法に係る妥当性検証等を目的とする。

#### (2) 委員

陸上・洋上風力ワーキンググループの委員を表 5.1-5 に示す。

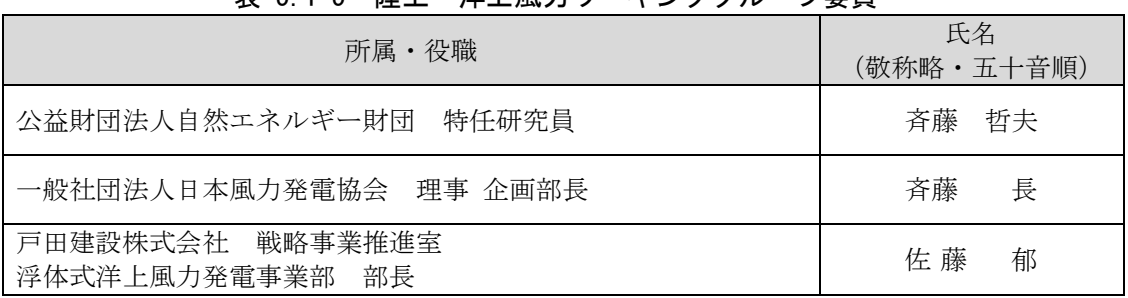

# 表 5.1-5 陸上・洋上風力ワーキンググループ委員

#### (3) 開催概要

陸上風力ワーキンググループの開催概要を表 5.1-6 に示す。

| 回   | 開催日時               | 議題                                                                                                    |
|-----|--------------------|----------------------------------------------------------------------------------------------------|
|     |                    | 1.陸上風力の導入ポテンシャル情報の精緻化                                                                                                    |
|     |                    | ハブ高見直しに伴う設備利用率等の見直し<br>1.1                                                                                                    |
|     |                    | 1.2 導入ポテンシャル推計前提条件の設定<br>テンシャル情報の推計<br>REPOS における提供方法・提供価値の検討<br>2.1<br>実績データを活用した推計手法の検討<br>2.2<br>1. 陸上風力の導入ポテンシャル情報の精緻化<br>1.1<br>導入ポテンシャルと既設設備位置の調査<br>1.2 <sub>1</sub><br>陸上風力発電の推計自動化に関する報告<br>1.3 |
| 第1回 | 令和3年7月6日           | 2. 過去の再エネ資源量実績データを活用した新たなポ                                                                                                    |
|     | $13:00 \sim 15:00$ | テンシャル情報の推計<br>REPOS における提供方法・提供価値の検討<br>2.1                                                                                                    |
|     |                    |                                                                                                    |
|     |                    |                                                                                                    |
|     |                    |                                                                                                    |
|     |                    | 陸上風力の導入ポテンシャル推計精緻化の検討                                                                                                    |
|     |                    |                                                                                                    |
|     | 令和3年10月1日          | 2.2 実績データを活用した推計手法の検討                                                                                                    |
| 第2回 | $15:00 \sim 17:00$ | 2. 過去の再エネ資源量実績データを活用した新たなポ                                                                                                    |
|     |                    |                                                                                                    |
|     |                    |                                                                                                    |
|     |                    |                                                                                                    |

表 5.1-6 陸上風力ワーキンググループ開催概要

# 5.1.4 バイオマスワーキンググループ

# (1) 会議の目的

バイオマスのポテンシャル推計手法に係る妥当性検証等を目的とする。

# (2) 委員

バイオマスワーキンググループの委員を表 5.1-7 に示す。

| 所属・役職                                                  | 氏名<br>(敬称略・五十音順) |
|--------------------------------------------------------|------------------|
| 公益財団法人自然エネルギー財団 上級研究員                                  | 相 川 高 信          |
| 一般社団法人日本木質バイオマスエネルギー協会 室長                              | 澤田直美             |
| 東北大学 大学院工学研究科<br>技術社会システム専攻 教授                         | 中田俊彦             |
| 国立研究開発法人森林研究·整備機構森林総合研究所<br>木材加工・特性研究領域バイオマス利用システムチーム長 | 柳田高志             |
| 一般社団法人日本有機資源協会 専務理事                                    | 柚 山 義 人          |

表 5.1-7 バイオマスワーキンググループ委員

#### (3) 開催概要

バイオマスワーキンググループの開催概要を表 5.1-8 に示す。

| 回   | 開催日時                             | 議題                                                                                                    |
|-----|----------------------------------|----------------------------------------------------------------------------------------------------|
| 第1回 | 令和3年7月1日<br>$15:00 \sim 17:00$   | 1. 木質バイオマスポテンシャル推計方法の基本方針の<br>確立<br>2.木質バイオマス賦存量の推計方法の詳細検討                                               |
| 第2回 | 令和3年10月21日<br>$10:00 \sim 12:00$ | 1. 木質バイオマスポテンシャル推計方法の基本方針の<br>確立<br>2. 木質バイオマス賦存量の推計方法の詳細検討<br>3. 導入ポテンシャル及びシナリオ別導入可能量の推計<br>方法の基礎検討     |
| 第3回 | 令和4年1月11日<br>$13:00 \sim 15:00$  | 1. 木質バイオマス賦存量の推計<br>2. 次年度に向けた都道府県レベルにおける実証試験の<br>基礎検討<br>3.事業性を考慮した導入ポテンシャル (=旧シナリオ<br>別導入可能量)推計方法の基礎検討 |

表 5.1-8 バイオマスワーキンググループ開催概要

# 5.1.5 次世代 REPOS の在り方検討会

# (1) 会議の目的

次世代 REPOS 構築における基本方針や想定ユーザー、ユースケース等の検討を目的とす る。

# (2) 委員

次世代 REPOS の在り方検討会の委員を表 5.1-9 に示す。

| 所属・役職                                    | 氏名<br>(敬称略·五十音順) |
|------------------------------------------|------------------|
| 東京大学 エネルギーシステムインテグレーション<br>社会連携研究部門 特任教授 | 岩船 由美子           |
| 早稲田大学大学院 環境・エネルギー研究科 教授                  | 小野田 弘士           |
| 国立研究開発法人国立環境研究所<br>地域環境創生研究室長            | 五味 鏧             |
| 橫浜市<br>温暖化対策統括本部企画調整部 担当部長               | 髙橋 一彰            |
| 東京大学 工学系研究科 技術経営戦略学専攻 准教授                | 田中 謙司            |
| 一般社団法人再生可能エネルギー地域活性協会<br>幹事長             | 恵介<br>西田         |
| 早稲田大学 理工学術院 先進理工学部 教授                    | 林<br>泰弘          |
| グリッドデータバンク・ラボ有限責任事業組合<br>チーフディレクター       | 平井の崇夫            |
| 東京電力ホールディングス株式会社 技術統括室                   | 矢田部<br>隆志        |
| 小田原市 環境部 エネルギー政策推進課 課長                   | 山口 一哉            |

表 5.1-9 次世代 REPOS の在り方検討会委員

## (3) 開催概要

次世代 REPOS の在り方検討会の開催概要を表 5.1-10 に示す。

| 回   | 開催日時                             | 議題                                                                                                    |  |  |  |
|-----|----------------------------------|----------------------------------------------------------------------------------------------------|--|--|--|
| 第1回 | 令和3年7月28日<br>$15:00 \sim 17:00$  | 1.次世代 REPOS の開発の方向性について<br>2. スマートメーターと航空画像の活用方向性<br>3. 陸上風力導入ポテンシャルを対象とした推計手法の<br>自動化検討                                                                                                    |  |  |  |
| 第2回 | 令和3年11月19日<br>$10:00 \sim 12:00$ | 1.次世代 REPOS における提供価値と機能<br>1.1 次世代 REPOS の方向性<br>現行から次世代への主な変更点<br>1.2<br>1.3 次世代 REPOS 画面・機能イメージ例①─自治体<br>再エネ導入計画策定支援機能<br>1.4 次世代 REPOS 画面・機能イメージ例②––再エネ<br>導入実績確認機能<br>1.5 次世代 REPOS 画面・機能イメージ例③―双方向<br>性機能<br>2. 次世代 REPOS Pre-Site 構築について<br>2.1 Pre-Site 構築の意義<br>次世代 REPOS(Pre-Site)のスコープ<br>2.2 |  |  |  |
| 第3回 | 令和4年2月10日<br>$15:00 \sim 17:00$  | 1.次世代 REPOS における提供価値と機能<br>使用パターン〈ユースケース〉について<br>1.2<br>1.3 双方向性の在り方について                                                                                                    |  |  |  |

表 5.1-10 次世代 REPOS の在り方検討会開催概要

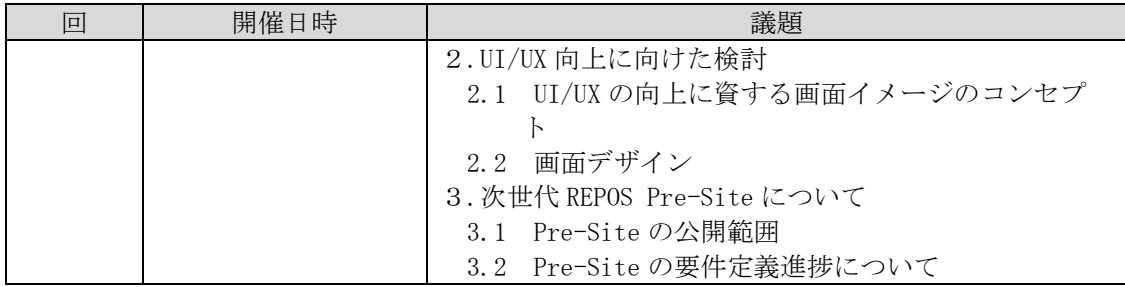

#### 5.2 問い合わせ対応

環境省に届いた REPOS に関連する問合せについては、一元的に受け付けるメールアドレ スを割り当て対応した。問い合わせは、地方公共団体、コンサルタント、事業者、研究機関 等から合計 61 件あり、メールにより対応した。

#### 5.3 資料作成支援

再エネポテンシャルや REPOS 関連情報について、環境省担当官の求めに応じて資料作成 の支援を行った。

| No                          | 支援資料         | 概要                                                                                          |
|-----------------------------|--------------|---------------------------------------------------------------------------------------------|
|                             | データ提供・連携申請文書 | ・他省所管データの提供について、利用目的、提供<br>情報、データの取扱い等を記載した文書案を作成<br>・EADAS 情報についての掲載許諾申請を行うための<br>依頼文書案を作成 |
| $\mathcal{D}_{\mathcal{L}}$ | 推計方法説明資料     | ・過年度の太陽光推計方法の説明資料を作成<br>・ため池推計方法の説明資料を作成<br>・木質バイオマス推計方法の説明資料を作成                            |
| 3                           | 提言・意見への回答    | ・地熱発電のポテンシャル推計にかかる有識者意見<br>に対する対応方針案を作成<br>・太陽光発電のポテンシャル推計にかかる業界団体<br>意見に対する対応方針案を作成        |

表 5.3-1 支援資料の概要

# 5.4 新規ニーズへの対応

新たな対応すべき事項として、以下の対応を行った。

## 5.4.1 REPOS の改修内容、支援ツールへ自治体ニーズを収集するためのヒアリングの実施

再エネに係る先進的な取組事例を有する自治体にヒアリングを実施した。詳細について は、「第2章地域の脱炭素化の促進に向けた REPOS の整備等 2.1 基本的事項の整理 2.1.4 自治体ヒアリング」に示した。

#### 5.4.2 自治体再エネ情報カルテへの熱利用に関する導入実績の掲載

熱利用に関する取り組みを後押しするため、熱利用に関わる以下の導入実績情報を自治 体再エネカルテに掲載することが要望としてあげられた。

①地中熱の導入実績

②太陽熱の導入実績

③木質バイオマスの導入実績

①地中熱の導入実績、②太陽熱の導入実績については、情報を有する関係機関からデータ を入手し、搭載方法の検討および搭載データの作成を行い、REPOS への搭載を行った。

③木質バイオマスの導入実績については、情報項目が多様であり搭載すべき情報の検討 に時間を要することが判明したため、今年度は情報の整理にとどめた。

搭載データの状況については、「第 2 章地域の脱炭素化の促進に向けた REPOS の整備等 2.3 地域の脱炭素化促進の取組を後押しするための情報整備」に示した。

#### 5.4.3 陸上風力発電の既設設備位置と開発不可条件との関係の調査

検討会及びワーキンググループにおける意見を汲み、地図上にプロットされた既設の陸 上風力発電設備の位置と R1 年度陸上風力の導入ポテンシャルで設定した開発不可条件との 関係を調査し、各開発不可条件と重なる風車基数を整理した。

調査結果については、「第3章 再エネポテンシャルの充実・精緻化 3.2.2 陸上風力発電 の導入ポテンシャル情報の精緻化」に示した。

#### 5.4.4 概要資料導入編の更新

令和3年度時点で REPOS 上に公開している導入ポテンシャルの推計方法を整理している 資料は、各年度の調査報告書の他、「概要資料導入編」、「概要資料」、「取りまとめ資料」が ある。そのうち、概要資料導入編について、本業務で実施した導入ポテンシャルの精緻化(太 陽光及び陸上風力の導入ポテンシャルの推計手法の見直し)の内容を反映させる資料の更 新を実施した。更新した資料は、令和4年4月以降、REPOS 上で公開する予定である。

概要資料、取りまとめ資料の更新については、令和4年4月以降の対応について環境省担 当官と協議して決定する。

#### 5.4.5 次世代 REPOS プレサイトの検討

次世代 REPOS では、当初 2024 年度末整備、2025 年度期首にリリースを想定しているが、 検討の中で、次世代 REPOS の立ち上げに先立ち Pre-Site を開設し(2022 年度末整備、2023 年度期首よりトライアル公開)、機能・ツールの使い勝手のフィードバック等の収集を行っ たうえで、Pre-Site を改善・増強することで、Full-Site を円滑に立ち上げることが求めら れた。そこで、Pre-Site の構築に向けて、具体的な検討を実施した。検討結果は、「第4章 次世代 REPOS の検討 4.3 次世代 REPOS の開発ロードマップ及び要件定義等の検討」に示し た。

#### 5.5 品質管理

#### 5.5.1 品質管理基本方針の策定

本年度の現行 REPOS 改修の中で新たに追加された「促進区域検討支援ツール」、「再エネ目 標設定支援ツール」、「自治体再エネ情報カルテ」について、品質管理を行った。品質管理の 方針として、各ツールが求められる仕様を満たしているか確認するため、UAT(ユーザ受入 れテスト)を行った。

#### 5.5.2 管理ツールの作成

UAT を行うにあたり、図 5.5-1 UAT [チェック表イメージ図](#page-8-0) [5.5-1](#page-8-0) に示すようなチェック リストを作成した。チェック項目は、各ツールの要件定義書の項目と対になるように設定し た。また、デバイスはパソコンを使用し、主なウェブブラウザである Google Chrome と Microsoft Edge の2パターンにより確認することとした。

自治体再エネ情報カルテUAT検証項目

| $\#$ | ツール                          | 分類1        | 分類2              | テスト内容                                                                                                    | テスト手順                                                                                                    | 前提                                                | 想定結果                                                                                                    | テスト<br>結果 | 実施日 |            | 条件 |     | 実施者 備考欄 |
|------|------------------------------|------------|------------------|----------------------------------------------------------------------------------------------------|----------------------------------------------------------------------------------------------------|---------------------------------------------------|----------------------------------------------------------------------------------------------------|-----------|-----|------------|----|-----|---------|
|      |                              |            |                  |                                                                                                    |                                                                                                    |                                                   |                                                                                                    |           |     | デバイス ブラウザー |    | 自治体 |         |
|      | 3-1自治体画エネ情報加画エネ情報 別タブ表示      | 自治体<br>カルテ |                  | ・選択自治体の、自治体再エネ情報<br>カルテの内容がDBから値が取得された<br>状態で別タブで表示されるか検証するの行政区域を選択する<br>•以下の項目が出力されるか検証する<br>・ポテンシャルに関する情報<br>• 導入実績に関する情報<br>・需要量に関する情報<br>-関連情報 | (都道府県 OR 市町村)<br>2自治体を選択し、ポップアップで「自 る自治体が選択されている<br>治体再エネ情報カルテlを選択する                                                     | 「地域脱炭素化支援ツール」で出力す                                 | 選択された自治体の、自治体両エネ<br>情報カルテの内容がDBから値が取得<br>された状態で別タブで表示される。<br>出力項目は「ポテンシャルに関する情<br>朝し「導入事績に関する情報し「幸<br> 要量に関する情報」、「関連情報」で<br>ある。 |           |     |            |    |     |         |
|      | 3-2 自治体画エネ情報カエクヤル出力ファイル出力    |            |                  | ・自治体再エネ情報カルテのエクセル<br>ファイルが出力されるか検証する                                                                                                    | ①行政区域を選択する<br>(都道府県 OR 市町村)<br>2自治体を選択し、ポップアップで「自<br>治体再エネ情報カルテlを選択する<br>3自治体再エネ情報カルテの画面か<br>ら自治体画エネ情報カルテのリンクをク<br>リックする | すでに自治体再エネ情報カルテが別タ<br>プで表示されている                    | 別タブで表示された自治体再エネ情<br>報力ルテの画面から自治体再エネ情<br>報カルテのリンクをクリックすると、自治<br>体再エネ情報カルテのエクセルファイル<br>が出力される。                                    |           |     |            |    |     |         |
|      | 3-3 自治体画エネ情報カエクヤル出力          |            | 板要版<br>(エクセルシート) | •以下の項目が正しく挿入されるか検<br>証する<br>・都道府県・市町村名<br>・都道府県・市町村コード<br>·DBから値を取得する項目                                                                            | $(D3 - 2)$<br>②ダウンロードしたエクヤルで「概要版」<br>のシートを開く                                                                             | すでに自治体再エネ情報カルテが別タ 町村コードと、DBから値を取得する項<br>プで表示されている | 都道府県・市町村名と都道府県・市<br>目にデータが挿入された状態でエクセ<br>ルが出力される。                                                                               |           |     |            |    |     |         |
|      | 3-4自治体再エネ情報カエクセル出力 (エクセルシート) |            |                  | ・以下の項目が正しく挿入されるか検<br>証する<br>・都道府県・市町村名<br>•都道府県 •市町村コード<br>·DBから値を取得する項目                                                                           | $(D3 - 2)$<br>のダウンロードしたエクセルで「詳細版」<br>のシートを聞く                                                                             | すでに自治体再エネ情報カルテ概要<br>版が別タブで表示されている                 | 都道府県·市町村名/都道府県·市<br>町村コードと、DBから値を取得する項<br>日にデータが挿入された状態でエクセ<br>ルが出力される。                                                         |           |     |            |    |     |         |
|      | 3-5自治体再エネ情報カエクセル出力 アマルハハーン   |            | 詳細版太陽光           | ・以下の項目が正しく挿入されるか検<br>証する<br>•都道府県•市町村名                                                                                                    | $(D3 - 2)$<br>2ダウンロードしたエクヤルで「詳細版<br><b>Made Levin, Lange /</b>                                                           | すでに自治体再エネ情報カルテ概要<br>版が別タブで表示されている                 | 都道府県・市町村名と都道府県・市<br>町村コードと、DBから値を取得する頂<br>目にデータが挿入された状態でエクセ<br>ルが出力される。                                                         |           |     |            |    |     |         |

図 5.5-1 UAT チェック表イメージ

#### <span id="page-8-0"></span>5.5.3 品質管理の実施

前述の UAT チェック表を基に、「促進区域検討支援ツール」、「再エネ目標設定支援ツール」、 「自治体再エネ情報カルテ」の UAT を実施し、すべてのツールが要件定義書に示された仕様 を満たしていること、前述の2ブラウザにて正常に機能することを確認した。UAT の結果は 環境省担当官へ報告した。

# 5.6 REPOS の UI/UX の向上

本業務内において整備した内容について、ユーザーの求める UX を想定し、UI の向上を実 施した。実施内容を表 [5.6-1](#page-9-0) に示す。

<span id="page-9-0"></span>

| UX 内容              | UI 改修内容                       |
|--------------------|-------------------------------|
| GIS 画面で任意の範囲を表示してい | 再生可能エネルギー導入ポテンシャルメニューで表示している  |
| る場合に、表示されている自治体単   | マップの範囲で、自治体別集計マップ(都道府県別・市町村別) |
| 位での情報の比較が行える。      | を別タブで表示させる。また、自治体別集計マップから同じ表示 |
|                    | 範囲で再生可能エネルギー導入ポテンシャルメニューの各エネ  |
|                    | ルギー種の地図画面を表示させる。              |
| GIS 画面で任意の範囲を表示してい | 再生可能エネルギー導入ポテンシャルメニューで表示している  |
| る場合に、表示されている自治体の   | マップの範囲で、地域脱炭素化支援ツールの地図画面を別タブで |
| 促進区域の検討が行える。       | 表示させ、各種ツールに移行させる。また、促進区域検討支援ツ |
|                    | ールから同じ表示範囲で再生可能エネルギー導入ポテンシャル  |
|                    | メニューの各エネルギー種の地図画面を表示させる。      |
| 各エネルギー種の地図画面だけでな   | トップページの各エネルギー種のアイコンをクリックすると、ポ |
| く、推計結果の概要とデータ利活用   | ップアップが表示され、データ概要ページまたは地図画面を選択 |
| 方法へ簡易に遷移できる。       | して表示させる。                      |
| 各地図画面のページに分かれている   | 促進区域検討支援ツールや再生可能エネルギー導入ポテンシャ  |
| 情報を、一元管理した情報として閲   | ルメニューに搭載したレイヤを全て搭載した地図画面を作成   |
| 覧できる。              |                               |

表 5.6-1 UI/UX の向上に向けた改修

## 5.7 REPOS へのデータ搭載及び調整

# 5.7.1 調整内容の設計

本業務において整備・作成したデータのうち、表 [5.7-1](#page-9-1) に示したデータを REPOS に搭載 した。

<span id="page-9-1"></span>

| 番号 | 搭載データ                                      | REPOS 調整内容                           |
|----|--------------------------------------------|--------------------------------------|
|    | 自治体別情報                                     | ・データ整備                               |
| 2  | ゾーニング関連情報/<br>事業計画認定情報 (FIT 認定設備の概略位置)     | ・レイヤ構成の変更<br>・EADAS 連携               |
| 3  | ポテンシャル情報<br>(今期推計データ)                      | • レイヤ構成の変更<br>・ポテンシャルデータ情報取<br>得機能作成 |
| 4  | ポテンシャル推計基礎情報/<br>資源量に関する基礎情報/<br>推計除外条件データ | • レイヤ構成の変更<br>・EADAS 連携              |
| 5  | 中小水力 FIP 情報                                | ・レイヤ構成の変更<br>· FIP 情報表示機能作成          |

表 5.7-1 搭載したデータと REPOS の調整内容

#### (1) 自治体別情報

# 1) 自治体別情報の設計

自治体別情報のデータは自治体再エネ情報カルテと目標設定支援ツールで使用するデー

タであることから、DB でのデータ管理を行うこととし、表 [5.7-2](#page-10-0)~表 [5.7-8](#page-12-0) に示すテーブ ル設計を行った。

<span id="page-10-0"></span>

| フィールド名                 | データ型                     | データ概要               |
|------------------------|--------------------------|---------------------|
| prefcode               | character varying        | 都道府県コード             |
| prefname               | character varying $(20)$ | 都道府県名               |
| citycode               | character varying        | 市町村コード              |
| cityname               | character varying $(20)$ | 市町村名                |
| information class      | character varying $(20)$ | 情報区分                |
| renewable_energy_class | character varying (50)   | 再エネ区分               |
| class1                 | character varying $(50)$ | 区分1                 |
| class2                 | character varying (50)   | 区分2                 |
| class3                 | character varying (50)   | 区分3                 |
| class4                 | character varying $(50)$ | 区分4                 |
| endowment              | double precision         | 賦存量(kW, kWh/年)      |
| potential              | double precision         | 導入ポテンシャル(kW, kWh/年) |
| unit                   | character varying $(20)$ | 単位(kW, kWh/年)       |
| Endowment_2            | double precision         | 賦存量(MW, MWh/年)      |
| Potential_2            | double precision         | 導入ポテンシャル(MW, MWh/年) |
| Unit $_2$              | character varying $(20)$ | 単位(MW, MWh/年)       |

表 5.7-2 ポテンシャル情報テーブル

表 5.7-3 ポテンシャル情報 合計値テーブル

| フィールド名                 | データ型                     | データ概要                                          |
|------------------------|--------------------------|------------------------------------------------|
| prefcode               | character varying        | 都道府県コード                                        |
| citycode               | character varying        | 市町村コード                                         |
| information_class      | character varying $(20)$ | 情報区分                                           |
| renewable_energy_class | character varying (50)   | 再エネ区分                                          |
| class1                 | character varying $(50)$ | 区分1                                            |
| class2                 | character varying (50)   | 区分2                                            |
| class3                 | character varying $(50)$ | 区分3                                            |
| class4                 | character varying (50)   | 区分4                                            |
| endowment              | double precision         | 賦存量(kW, kWh/年)                                 |
| potential              | double precision         | 導入ポテンシャル(kW, kWh/年)                            |
| unit                   | character varying $(20)$ | $\vert \frac{1}{2}$ 位 $(k$ W, $k$ Wh $/$ 年 $)$ |
| Endowment 2            | double precision         | 賦存量(MW, MWh/年)                                 |
| Potential_2            | double precision         | 導入ポテンシャル(MW, MWh/年)                            |
| Unit 2                 | character varying $(20)$ | 単位(MW, MWh/年)                                  |

# 表 5.7-4 導入実績等テーブル

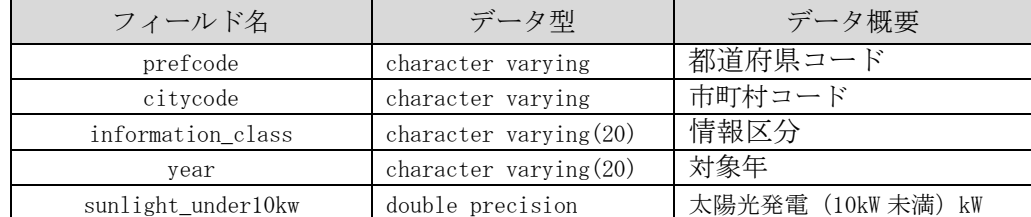

| フィールド名                      | データ型             | データ概要                   |
|-----------------------------|------------------|-------------------------|
| sunlight_over10kw           | double precision | 太陽光発電 (10kW 以上) kW      |
| wind_kw                     | double precision | 風力発電 kW                 |
| water kw                    | double precision | 水力発電 kW                 |
| geothermal_kw               | double precision | 地熱発電 kW                 |
| biomass_kw                  | double precision | バイオマス発電kW               |
| total kw                    | double precision | 合計 kW                   |
| sunlight_under10kw_year     | double precision | 太陽光発電(10kW未満)<br>kWh/年  |
| sunlight_over10kw_year      | double precision | 太陽光発電(10kW 以上) kWh/年    |
| wind_kw_year                | double precision | 風力発電 kWh/年              |
| water_kw_year               | double precision | 水力発電 kWh/年              |
| geothermal_kw_year          | double precision | 地熱発電 kWh/年              |
| biomass_kw_year             | double precision | バイオマス発電 kWh/年           |
| total_kw_year               | double precision | 合計 kWh/年                |
| sunlight_under10kw_mw       | double precision | 太陽光発電 (10kW 未満)<br>MW   |
| sunlight_over10kw_mw        | double precision | 太陽光発電 (10kW 以上)<br>MW   |
| wind mw                     | double precision | 風力発電 MW                 |
| water mw                    | double precision | 水力発電 MW                 |
| geothermal_mw               | double precision | 地熱発電 MW                 |
| biomass mw                  | double precision | バイオマス発電 MW              |
| total mw                    | double precision | 合計 MW                   |
| sunlight_under10kw_mwh_year | double precision | 太陽光発電(10kW未満) MWh/年     |
| sunlight_over10kw__mwh_year | double precision | 太陽光発電(10kW 以上)<br>MWh/年 |
| wind_mwh _year              | double precision | 風力発電 MWh/年              |
| water_mwh _year             | double precision | 水力発電 MWh/年              |
| geothermal_mwh _year        | double precision | 地熱発電 MWh/年              |
| biomass_mwh _year           | double precision | バイオマス発電 MWh/年           |
| total_mwh _year             | double precision | 合計 MWh/年                |

表 5.7-5 需要量等①テーブル

| フィールド名            | データ型                     | データ概要            |
|-------------------|--------------------------|------------------|
| prefcode          | character varying        | 都道府県コード          |
| citycode          | character varying        | 市町村コード           |
| information class | character varying $(20)$ | 情報区分             |
| year              | character varying (20)   | 対象年              |
| power_total       | double precision         | 電力合計             |
| unit              | character varying $(20)$ | 単位 高<br>$WWh/$ 年 |

表 5.7-6 需要量等②テーブル

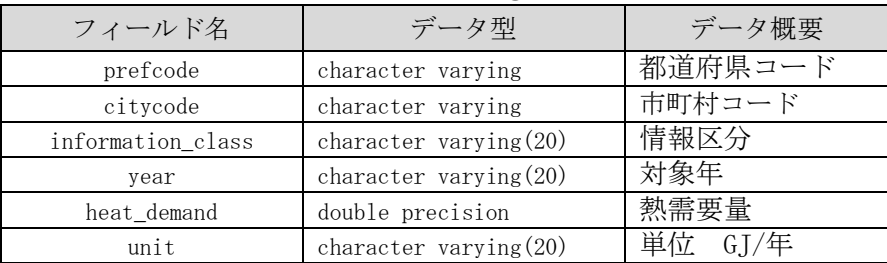

| フィールド名             | データ型                      | データ概要   |
|--------------------|---------------------------|---------|
| prefcode           | character varying         | 都道府県コード |
| citycode           | character varying         | 市町村コード  |
| information class  | character varying $(20)$  | 情報区分    |
| class1             | character varying $(20)$  | 区分1     |
| class2             | character varying $(256)$ | 区分2     |
| policy information | character varying $(256)$ | 施策情報    |

表 5.7-7 施策情報①テーブル

表 5.7-8 施策情報②テーブル

<span id="page-12-0"></span>

| 物理<br>フィールド名      | データ型                     | データ概要    |
|-------------------|--------------------------|----------|
| prefcode          | character varying        | 都道府県コード  |
| citycode          | character varying        | 市町村コード   |
| information class | character varying $(20)$ | 情報区分     |
| zeroCarbon        | character varying $(20)$ | ゼロカーボン表明 |

# (2) ゾーニング関連情報/事業計画認定情報(FIT 認定設備の概略位置)

<span id="page-12-1"></span>ゾーニング関連情報/事業計画認定情報(FIT 認定設備の概略位置)は、EADAS との API 連 携により各画面の GIS にレイヤとして搭載できるよう、データ設計を行った。今期の改修で 追加搭載したデータを表 [5.7-9](#page-12-1)、表 [5.7-10](#page-12-2) に示した。

|    | 1X V.I V<br>ノ ーノノ 1 丸 走 1日 †以 | 1口半人 /<br>╭ |
|----|-------------------------------|-------------|
| 番号 | 搭載レイヤ                         | 搭載手法        |
| 1  | 生息地等保護区                       |             |
| 2  | 保安林(国有林・民有林)                  |             |
| 3  | 森林地域 (土地利用基本計画)               |             |
| 4  | 国有林                           |             |
| 5  | 都市計画用途地域                      |             |
| 6  | 道路(道路分類)                      |             |
| 7  | 道路(幅員区分)                      |             |
| 8  | 山地災害危険地区(国有林)                 | EADAS 連携    |
| 9  | 学校                            |             |
| 10 | 病院、診察所                        |             |
| 11 | 福祉施設                          |             |
| 12 | 図書館                           |             |
| 13 | 基盤地図情報建築物データ                  |             |
| 14 | 航空管制用レーダー施設                   |             |
| 15 | 航空自衛隊レーダーサイト                  |             |
| 16 | 航空保安無線施設                      |             |

表 5.7-9 ゾーニング関連情報 搭載データ

# <span id="page-12-2"></span>表 5.7-10 事業計画認定情報 (FIT 認定設備の概略位置) 搭載データ

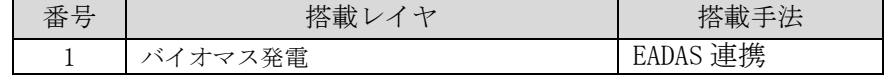

# (3) ポテンシャル情報

ポテンシャル情報は、促進区域検討支援ツールで対象箇所のポテンシャル情報等を取得 する。REPOS に搭載するために次の設計を行った。

# 1) 搭載データの設計

促進区域検討支援ツールに表示するポテンシャル情報は位置情報を持つデータであるこ とから、地図上に表示することとし、テーブル等の設計を行った。設計を行ったデータの一 覧を表 [5.7-11](#page-13-0) に示す。

<span id="page-13-0"></span>

| 23( ). / ¯         設計 >    多 プ 一 プ |                             |  |
|------------------------------------|-----------------------------|--|
| 対象エネルギー種別                          | 対象データ                       |  |
| 太陽光(建物系)                           | 導入ポテンシャル (メッシュデータ)          |  |
|                                    | 建物情報 (ポリゴンデータ)              |  |
|                                    | 導入ポテンシャル (メッシュデータ)          |  |
| 太陽光(土地系)                           | 農地-筆ポリゴン (ポリゴンデータ)          |  |
|                                    | ため池 (ポイントデータ)               |  |
|                                    | 遊休農地 (ポイントデータ)              |  |
|                                    | R3 風況マップ-地上高 90m (メッシュデータ)  |  |
| 陸上風力                               | H26 風況マップ-地上高 80m (メッシュデータ) |  |
|                                    | 賦存量 (メッシュデータ)               |  |
|                                    | 導入ポテンシャル(メッシュデータ)           |  |

表 5.7-11 設計対象データ

### 2) ユーザーインターフェースの設計

表 [5.7-11](#page-13-0) に示したデータを GIS 上に表示し、ポテンシャル情報を取得するためにユーザ ーインターフェースの設計を行った。結果を図 [5.7-1](#page-13-1)~図 [5.7-3](#page-14-0) に示した。

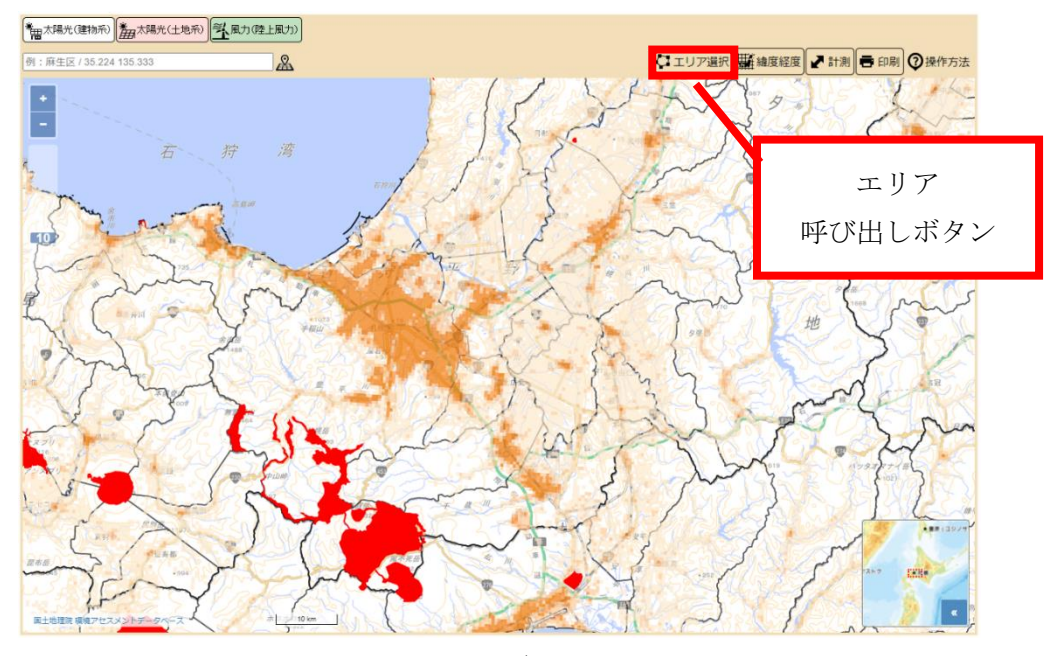

<span id="page-13-1"></span>図 5.7-1 エリア選択機能のユーザーインターフェースの設計1

![](_page_14_Picture_0.jpeg)

図 5.7-2 エリア選択機能のユーザーインターフェースの設計2

![](_page_14_Figure_2.jpeg)

<span id="page-14-0"></span>図 5.7-3 エリア選択機能のユーザーインターフェースの設計3

#### 3) 機能設計

ポテンシャル情報の取得機能は、以下の動作を行う。

- ・[エリア選択]ボタンをクリックすると、エリア選択モードに切り替わる
- ・エリア選択モードでモード選択[入力]を選択すると、マウスカーソルが青ポインターに変 わり、地図画面上に図形を描画できる。
- 地図画面上をクリックすると頂点が指定され、3 点以上の図形を描画できる。
- 2 点以上頂点が指定されている状況で図形を閉じたい箇所でダブルクリックするか、3 点以上頂点が指定されている状況で、始点にマウスカーソルを合わせてクリックする と、確定した図形が描画される。
- ・エリア選択モードでモード選択[編集]を選択すると、画面上の図形を選択することができ る。
- 選択したい図形上でダブルクリックすると、図形の全頂点が表示される。
- 図形にマウスカーソルを合わせると、青ポインターが表示され、頂点にスナップされ る。その状態で頂点をドラッグすると、頂点位置を移動することができる。
- 図形の辺上にマウスカーソルを合わせると青ポインターが表示され、クリックすると 頂点が追加される。
- 頂点にマウスカーソルを合わせ、青ポインターが表示されている状態で、Alt キーを押 下しながら頂点をクリックすると、頂点が削除される。
- ・エリア選択モードでモード選択[消去]を選択すると、画面上の図形を消去することでき る。
- 選択したい図形上でクリックすると、図形が消去される。
- ・線種モードで選択された線種で図形が描画される。
- ・色モードで選択した色で図形が描画される。
- ・一括削除ボタンを選択すると、描画している全ての図形が削除される。
- ・情報表示ボタンを選択すると、ポテンシャル情報等が取得され、区域内情報のダイアログ が表示される。区域内面積、設備容量合計、年間発電電力量合計等の情報が区域内情報の ダイアログに表示される。その他詳細な取得情報は CSV ファイルとして出力できる。
	- 図形と重なっている各種レイヤ情報からデータを取得する。メッシュデータの 場合はメッシュの中心、ポリゴンデータの場合はポリゴンの重心、ポイントデ ータはポイント自体が図形に含まれている場合は、取得対象データとし属性情 報を取得する。メッシュデータとポリゴンデータの取得イメージ[を](#page-17-0)
	- [-](#page-17-0) [-](#page-17-0)
- 図 [5.7-4](#page-17-0) に示す。
- 推計除外条件(一律に除外すべき区域、考慮が必要な区域、その他の留意が必要な施 設·エリア等)のレイヤは、図形と重なっている場合に、重なりの判定を有/無で CSV ファイルに出力する。

<span id="page-17-0"></span>![](_page_17_Figure_0.jpeg)

図 5.7-4 メッシュデータ・ポリゴンデータの取得イメージ

・CSV ファイルに出力される項目について、表 [5.7-12](#page-17-1)~表 [5.7-15](#page-20-0) に示す。

<span id="page-17-1"></span>

| 太陽光(建物系)出力項目                |
|-----------------------------|
| 建物情報[官公庁]面積(m2)             |
| 建物情報[官公庁]面積(km2)            |
| 建物情報[官公庁]設備容量合計(kW)         |
| 建物情報[官公庁]設備容量合計(千 kW)       |
| 建物情報[官公庁]年間電力発電量合計(kWh/年)   |
| 建物情報[官公庁]年間電力発電量合計(MWh/年)   |
| 建物情報[病院]面積(m2)              |
| 建物情報[病院]面積(km2)             |
| 建物情報[病院]設備容量合計(kW)          |
| 建物情報[病院]設備容量合計(千 kW)        |
| 建物情報[病院]年間電力発電量合計(kWh/年)    |
| 建物情報[病院]年間電力発雷量合計(MWh/年)    |
| 建物情報[学校]面積(m2)              |
| 建物情報[学校]面積(km2)             |
| 建物情報[学校]設備容量合計(kW)          |
| 建物情報[学校]設備容量合計(千 kW)        |
| 建物情報[学校]年間電力発電量合計(kWh/年)    |
| 建物情報[学校]年間電力発電量合計(MWh/年)    |
| 建物情報[戸建住宅等]面積(m2)           |
| 建物情報[戸建住宅等]面積(km2)          |
| 建物情報[戸建住宅等]設備容量合計(kW)       |
| 建物情報 [戸建住宅等] 設備容量合計 (千 kW)  |
| 建物情報「戸建住宅等]年間電力発雷量合計(kWh/年) |
| 建物情報「戸建住宅等]年間電力発雷量合計(MWh/年) |
| 建物情報[集合住宅]面積(m2)            |

表 5.7-12 太陽光(建物系)出力項目

![](_page_18_Picture_438.jpeg)

![](_page_19_Picture_397.jpeg)

![](_page_19_Picture_398.jpeg)

![](_page_19_Picture_399.jpeg)

| 太陽光(十地系)出力項目                       |
|------------------------------------|
| - 導入ポテンシャル「水上/ため池]設備容量合計(千 kW)     |
| - 導入ポテンシャル「水上/ため池]年間発雷雷力量合計(kWh/年) |
| - 導入ポテンシャル「水上/ため池]年間発雷雷力量合計(MWh/年) |
| - 導入ポテンシャル「カテゴリ合計]設備容量合計(kW)       |
| –導入ポテンシャル「カテゴリ合計1設備容量合計(千kW)       |
| - 導入ポテンシャル「カテゴリ合計」年間発雷雷力量合計(kWh/年) |
| - 導入ポテンシャル「カテゴリ合計]年間発雷雷力量合計(MWh/年) |

表 5.7-14 陸上風力 出力項目

![](_page_20_Picture_292.jpeg)

# 表 5.7-15 共通 出力項目

<span id="page-20-0"></span>![](_page_20_Picture_293.jpeg)

![](_page_21_Picture_208.jpeg)

# (4) ポテンシャル推計基礎情報/資源量に関する基礎情報/推計除外条件データ

ポテンシャル推計基礎情報/資源量に関する基礎情報/推計除外条件データは、GIS データ(実 データ)を各画面の GIS にレイヤとして搭載できるよう、データ設計を行った。搭載したデ ータを表 [5.7-16](#page-21-0)~表 [5.7-18](#page-22-0) に示した。

<span id="page-21-0"></span>

|    |          | $\cdots$  |
|----|----------|-----------|
| 番号 | 搭載レイヤ    | 搭載手法      |
|    | 建物情報     |           |
| 2  | 農地       |           |
| 3  | ため池      | GIS データ搭載 |
| 4  | 地域別発電量係数 |           |
| 5  | 地域別日射量情報 |           |

表 5.7-16 ポテンシャル推計基礎情報 搭載データ

| 番号 | 搭載レイヤ               | 搭載手法      |
|----|---------------------|-----------|
|    | H26 風況マップ (地上高 80m) |           |
|    | R3 風況マップ (地上高 90m)  | GIS データ搭載 |
|    | 熱需要マップ              |           |
|    | 採熱率マップ              |           |

表 5.7-17 資源量に関する基礎情報 搭載データ

<span id="page-22-0"></span>

| 番号             | 搭載レイヤ                       | 搭載手法      |
|----------------|-----------------------------|-----------|
| 1              | 最大傾斜角 (20度以上)               |           |
| $\overline{2}$ | 地上開度 (75° 未満)               |           |
| 3              | 標高 (1,200m 以上)              |           |
| $\overline{4}$ | 離岸距離(陸地から 30km)             |           |
| 5              | 水深(200m 以上)                 |           |
| 6              | 土地利用                        |           |
| $\overline{7}$ | 自然公園区域 (国立公園)               |           |
| 8              | 自然公園区域 (国定公園)               |           |
| 9              | 都道府県立自然公園                   |           |
| 10             | 原生自然環境保全地域                  |           |
| 11             | 自然環境保全地域 (国指定)              |           |
| 12             | 自然環境保全地域 (都道府県指定)           |           |
| 13             | 鳥獣保護区 (国指定)                 |           |
| 14             | 鳥獣保護区 (都道府県指定)              |           |
| 15             | 世界自然遺産                      |           |
| 16             | 保安林 (国有林)                   |           |
| 17             | 保安林 (民有林)                   |           |
| 18             | 保安林 (国有林·民有林)               | GIS データ搭載 |
| 19             | 市街化区域                       |           |
| 20             | 砂防指定地                       |           |
| 21             | 地すべり防止区域                    |           |
| 22             | 急傾斜地崩壊危険区域                  |           |
| 23             | 土砂災害特別警戒区域                  |           |
| 24             | 土砂災害警戒区域                    |           |
| 25             | 土砂災害危険個所                    |           |
| 26             | 山地災害危険地区(民有林)               |           |
| 27             | 浸水想定区域(洪水)(国管理河川)浸水深6区分     |           |
| 28             | 浸水想定区域(洪水)(都道府県管理河川)_収録状況   |           |
| 29             | 浸水想定区域(洪水)(都道府県管理河川) 浸水深5区分 |           |
| 30             | 浸水想定区域(洪水)(都道府県管理河川) 浸水深6区分 |           |
| 31             | 浸水想定区域(洪水)(都道府県管理河川)浸水深7区分  |           |
| 32             | 浸水想定区域(津波)                  |           |
| 33             | 浸水想定区域(津波)_収録状況             |           |
| 34             | 浸水想定区域(洪水)浸水深 1.0m 以上       |           |
| 35             | 居住地からの距離 (100m未満)           |           |

表 5.7-18 推計除外条件データ 搭載データ

## (5) 中小水力 FIP 情報

中小水力 FIP 情報は、対象箇所の FIP 情報を取得する。REPOS に搭載するために次の設計 を行った。

# 1) 搭載データの設計

中小水力 FIP 情報は位置情報を持つデータであることから、地図上に表示することと し、表 [5.7-19](#page-23-0) に示すテーブルの設計を行った。また、データ取得用に表 [5.7-20](#page-23-1) に示すテ ーブル設計を行った。

<span id="page-23-0"></span>

| フィールド名       | データ型<br>データ概要     |      |
|--------------|-------------------|------|
| objectid     | serial            | 1 d  |
| name         | character varying | 観測所名 |
| lat          | double            | 緯度   |
| lon          | double            | 経度   |
| wkb_geometry | geometry          | 図形   |

表 5.7-19 中小水力 FIP 情報 GIS データのテーブル設計

<span id="page-23-1"></span>

| フィールド名          | データ型              | データ概要  |
|-----------------|-------------------|--------|
| name            | character varying | 観測所名   |
| year            | integer           | 年      |
| month           | integer           | 月      |
| electricity_avg | double            | 売電平均価格 |
| market avg      | double            | 市場平均価格 |
| price deviation | double            | 価格偏差   |
| lat             | double            | 緯度     |
| lon             | double            | 経度     |

表 5.7-20 中小水力 FIP 情報のテーブル設計

#### 2) ユーザーインターフェースの設計

表 [5.7-20](#page-23-1) に示したデータを GIS 上に表示するため、ユーザーインターフェースの設計を 行った。結果を図 [5.7-5](#page-24-0) に示した。

![](_page_24_Figure_2.jpeg)

<span id="page-24-0"></span>図 5.7-5 中小水力 FIP 情報表示機能のユーザーインターフェースの設計

#### 3) 機能設計

中小水力 FIP 情報の表示機能は、以下の動作を行う。

- ・[FIP 情報]ボタンをクリックすると、中小水力 FIP 情報表示モードに切り替わる
- ・中小水力 FIP 情報表示モードで画面をクリックすると、クリック位置の中小水力 FIP 情 報(図 [5.7-5](#page-24-0) の茶色の●)を検索する。
- ・検索結果がなければ、「該当データがありません」のメッセージを表示する。
- ・検索結果が 1 件であれば、該当するデータを図 [5.7-6](#page-25-0) の画面に表示する。
- ・対象箇所の年別情報が選択できるため、ユーザーが確認したいデータを画面から選択する と、対象年の月別表示画面に遷移する。

| 観測所<br>年度 | 売電平均価格<br>市場平均価格 | 価格偏差 |
|-----------|------------------|------|
| 寺家橋観測所    | 9.28             | 0.03 |
| 2017      | 9.30             |      |
| 寺家橋観測所    | 10.02            | 0.18 |
| 2018      | 10 21            |      |
| 寺家橋観測所    | 7.29             | 0.10 |
| 2019      | 7.39             |      |

図 5.7-6 FIP 情報ポップアップ画面

# <span id="page-25-0"></span>◆環境省 再生可能エネルギー情報提供システム<br>
[REPOS(リーポス)]

| 寺家橋観測所 2017年度月別結果 |        |        |         | 中小水力 FIP情報 |
|-------------------|--------|--------|---------|------------|
| 月                 | 売電平均価格 | 市場平均価格 | 価格偏差    | ※閉じる       |
| $\overline{4}$    | 8.07   | 8.06   | $-0.01$ |            |
| 5                 | 7.14   | 7.22   | 0.09    |            |
| 6                 | 7.48   | 7.50   | 0.01    |            |
| $\overline{7}$    | 9.91   | 10.15  | 0.24    |            |
| 8                 | 9.81   | 9.69   | $-0.12$ |            |
| 9                 | 7.53   | 7.44   | $-0.08$ |            |
| 10                | 7.87   | 8.08   | 0.21    |            |
| 11                | 9.46   | 9.46   | 0.01    |            |
| 12                | 13.14  | 13.01  | $-0.13$ |            |
| $\mathbf{1}$      | 9.62   | 9.80   | 0.18    |            |
| $\overline{2}$    | 10.58  | 10.56  | $-0.02$ |            |
| $\mathbf{3}$      | 10.75  | 10.67  | $-0.08$ |            |

図 5.7-7 FIP 情報月別データ表示画面

# 5.7.2 システムの調整

前項の設計を踏まえ、各項目に対して以下に示す調整を行った。

#### (1) 自治体別情報

表 [5.7-2](#page-10-0)~表 [5.7-8](#page-12-0) に示した内容でシステムのデータベースにデータを投入できるよう に、CSV 形式で各データの整理を行った。

#### (2) ゾーニング関連情報/事業計画認定情報(FIT 認定設備の概略位置)

表 [5.7-9](#page-12-1)、表 [5.7-10](#page-12-2) に示したレイヤを、全 GIS データ画面の GIS に搭載するため、レイ ヤ構成を管理している設定ファイル(json 形式)を更新した。更新対象のファイル[を表](#page-26-0) [5.7-21](#page-26-0) に示した。

表 5.7-21 レイヤ構成更新対象

<span id="page-26-0"></span>

| 番号 | ファイル名          | 設定ファイルが管理する概要           |
|----|----------------|-------------------------|
|    | menu all. json | 全 GIS データ画面の凡例メニュー項目を管理 |
|    | layer_all.json | 全 GIS データ画面の各レイヤの詳細を管理  |

#### (3) ポテンシャル情報

#### 1) データ搭載のための調整

表 [5.7-11](#page-13-0) に示したテーブルをデータベースに追加し、ポテンシャル情報データを追加し た。追加は、ファイルジオデータベース形式を PostGIS に変換するツールを作成し、実施し た。

#### 2) ユーザーインターフェースと機能調整

設計したユーザーインターフェースと機能を実現するため、表 [5.7-22](#page-26-1) に示したファイル を調整した。

<span id="page-26-1"></span>

| 番号                          | ファイル名                                                                        |
|-----------------------------|------------------------------------------------------------------------------|
|                             | web/api/codeigniter/application/config/config.php                            |
| $\mathcal{D}_{\mathcal{L}}$ | web/api/codeigniter/application/config/routes.php                            |
| 3                           | web/api/codeigniter/application/controllers/api/v01/map/GetPromotionInfo.php |
| 4                           | web/api/codeigniter/application/models/map/search/Area_search_model.php      |
| 5                           | web/css/style_aas.css                                                        |
| 6                           | web/js/app_promotion.js                                                      |
| 7                           | web/js/views/AreaDrawSquareDlg.js                                            |
| 8                           | web/js/views/AreaInfoDlg.js                                                  |
| 9                           | web/js/views/AreaInfoDlgView.js                                              |
| 10                          | web/js/views/PromotionMap.js                                                 |
| 11                          | Web/gis promotion.html                                                       |
| 12                          | Web/report fip.html                                                          |

表 5.7-22 更新対象ファイル

## (4) ポテンシャル推計基礎情報/資源量に関する基礎情報/推計除外条件データ

表 [5.7-16](#page-21-0)~表 [5.7-18](#page-22-0) に示したレイヤを、促進区域検討支援ツール画面、再生可能エネ ルギー導入ポテンシャルメニュー画面、全 GIS データ画面の GIS に搭載するため、レイヤ 構成を管理している設定ファイル(json 形式)を更新した。更新対象のファイルを表 [5.7-21](#page-26-0) に示した。

また、各データの追加は、ファイルジオデータベース形式を PostGIS に変換するツールを 作成し、実施した。

| 番号           | ファイル名                                  | 設定ファイルが管理する概要           |
|--------------|----------------------------------------|-------------------------|
|              | menus_promotion_sunlight_building.json | 太陽光(建物系)の凡例メニュー項目を管理    |
| $\mathbf{2}$ | menus_promotion_sunlight_land.json     | 太陽光(土地系)の凡例メニュー項目を管理    |
| 3            | menus_promotion_wind_land.json         | 陸上風力の凡例メニュー項目を管理        |
| 4            | menus_sunlight.json                    | 太陽光の凡例メニュー項目を管理         |
| 5            | menus wind. json                       | 風力の凡例メニュー項目を管理          |
| 6            | menus_water.json                       | 中小水力の凡例メニュー項目を管理        |
|              | menus_geo.json                         | 地熱の凡例メニュー項目を管理          |
| 8            | menu all. json                         | 全 GIS データ画面の凡例メニュー項目を管理 |
| 9            | layer_promotion_sunlight_building.json | 太陽光(建物系)の各レイヤの詳細を管理     |
| 10           | layer_promotion_sunlight_land.json     | 太陽光(土地系)の各レイヤの詳細を管理     |
| 11           | layer_promotion_wind_land.json         | 陸上風力の各レイヤの詳細を管理         |
| 12           | layer sunlight.json                    | 太陽光の各レイヤの詳細を管理          |
| 13           | layer wind. json                       | 風力の各レイヤの詳細を管理           |
| 14           | layer_water.json                       | 中小水力の各レイヤの詳細を管理         |
| 15           | layer_geo.json                         | 地熱の各レイヤの詳細を管理           |
| 16           | layer_all.json                         | 全 GIS データ画面の各レイヤの詳細を管理  |

表 5.7-23 レイヤ構成更新対象

#### (5) 中小水力 FIP 情報

#### 1) データ搭載のための調整

表 [5.7-20](#page-23-1) に示したテーブルをデータベースに追加し、砂防ダム調査データを追加した。 追加は、ファイルジオデータベース形式を PostGIS に変換するツールを作成し、実施した。

#### 2) ユーザーインターフェースと機能調整

設計したユーザーインターフェースと機能を実現するため、表 [5.7-22](#page-26-1) に示したファイル を調整した。

| 番号 | ファイル名                                                               |
|----|---------------------------------------------------------------------|
|    | web/api/codeigniter/application/config/config.php                   |
| 2  | web/api/codeigniter/application/config/routes.php                   |
| 3  | web/api/codeigniter/application/controllers/api/v01/map/FipData.php |
|    | web/api/codeigniter/application/models/map/FipData model.php        |
| 5  | web/css/style_aas.css                                               |
| 6  | $web/js/app\_flip.$ js                                              |
|    | $web/js/report_fip.$ is                                             |
| 8  | web/js/views/FipDlg.js                                              |

表 5.7-24 更新対象ファイル

![](_page_28_Picture_34.jpeg)

# 5.7.3 調整結果のテスト

前項の調整結果を踏まえ、各項目に対してテストを行った。各テストは、合格するまで実 施した。以下に実施したテストの例を示す。

# (1) 自治体別情報

#### 1) テストの視点

- ・自治体再エネ情報カルテ(エクセルファイル)が正しくダウンロードできるか
- ・自治体再エネ情報カルテのシートに DB から正しく値が挿入されているか
- ・目標設定支援ツールが正しくダウンロードできるか
- ・目標設定支援ツールのシートに DB から正しく値が挿入されているか

#### 2) テスト項目

テスト項目と結果を表 [5.7-25](#page-29-0) に示す。

<span id="page-29-0"></span>

| 番            | テスト内容              | 期待値                    | 備考 |
|--------------|--------------------|------------------------|----|
| 号            |                    |                        |    |
| $\mathbf{1}$ | 自治体再エネ情報カルテの概要版ペー  | ファイル名:自治体再エネ情報カルテ      |    |
|              | ジのダウンロードリンク「自治体再エネ | _{選択した自治体}. xlsx をダウンロ |    |
|              | 情報カルテ」をクリックする      | ードできることを確認する。2 シート     |    |
|              |                    | 目の概要版の出力内容と自治体カル       |    |
|              |                    |                        |    |
|              |                    | テ画面が一致していること           |    |
| 2            | 自治体再エネ情報カルテのエクセルを  | 出力対象の項目について、DB から値が    |    |
|              | 開く                 | 挿入されている。               |    |
| 3            | 地域脱炭素化支援ツールで任意の自治  | ファイル名:再エネ目標設定支援ツー      |    |
|              | 体を選択               | ル」{選択した自治体名}. xlsx がダウ |    |
|              |                    | ンロードできることを確認する。        |    |
| 4            | 自治体再エネ情報カルテのエクセルを  | 基本情報に選択した自治体情報(都道      |    |
|              | 開く                 | 府県コード、都道府県名等、市町村コ      |    |
|              |                    | ード、市町村名)が出力されているこ      |    |
|              |                    | レ                      |    |
| 5            | 自治体再エネ情報カルテのエクセルを  | 出力対象の項目について、DB から値が    |    |
|              | 開く                 | 挿入されている。               |    |

表 5.7-25 自治体別情報 テスト項目

#### (2) ゾーニング関連情報/事業計画認定情報(FIT 認定設備の概略位置)

#### 1) テストの視点

- ・地図画面に想定したレイヤが搭載されているか
- ・各レイヤ(凡例を含む)が正しく表示されるか
- ・各レイヤに対する透過度などの設定や On/Off の動作が正しく行われるか

# 2) テスト項目

テスト項目と結果を表 [5.7-26](#page-30-0) に示す。

<span id="page-30-0"></span>

| 番<br>号       | テスト内容                                                                      | 期待値                               | 備考 |
|--------------|----------------------------------------------------------------------------|-----------------------------------|----|
| $\mathbf{1}$ | 各地図画面 (※1) の GIS システムに、生息地<br>等保護区が搭載されていること                               | 生息地等保護区が、凡例一覧にあ<br>る。             |    |
| 2            | 搭載データ (GIS) の GIS システムに、保安林<br>(国有林・民有林) が搭載されていること                        | 保安林 (国有林・民有林) が、凡例<br>一覧にある。      |    |
| 3            | 搭載データ (GIS) の GIS システムに、森林地<br>域(土地利用基本計画)が搭載されているこ<br>と                   | 森林地域 (土地利用基本計画) が、<br>凡例一覧にある。    |    |
| 4            | 搭載データ (GIS) の GIS システムに、国有林<br>が搭載されていること                                  | 国有林が、凡例一覧にある。                     |    |
| 5            | 各地図画面 (※1)のGISシステムに、都市計<br>画用途地域が搭載されていること                                 | 都市計画用途地域が、凡例一覧に<br>ある。            |    |
| 6            | 各地図画面 (※1)の GIS システムに、道路 (道<br>路分類)が搭載されていること                              | 道路 (道路分類) が、凡例一覧にあ<br>る。          |    |
| 7            | 各地図画面 (※1)の GIS システムに、道路 (幅<br>員区分)が搭載されていること                              | 道路 (幅員区分)が、凡例一覧にあ<br>る。           |    |
| 8            | 搭載データ (GIS) の GIS システムに、山地災<br>害危険地区 (国有林)が搭載されていること                       | 山地災害危険地区 (国有林) が、凡<br>例一覧にある。     |    |
| 9            | 各地図画面 (※1) の GIS システムに、学校が<br>搭載されていること                                    | 学校が、凡例一覧にある。                      |    |
| 10           | 各地図画面 (※1) の GIS システムに、病院、<br>診察所が搭載されていること                                | 病院、診察所が、凡例一覧にある。                  |    |
| 11           | 各地図画面 (※1) の GIS システムに、福祉施<br>設が搭載されていること                                  | 福祉施設が、凡例一覧にある。                    |    |
| 12           | 各地図画面 (※1) の GIS システムに、図書館<br>が搭載されていること                                   | 図書館が、凡例一覧にある。                     |    |
| 13           | 各地図画面 (※1) の GIS システムに、基盤地<br>図情報建築物データが搭載されていること                          | 基盤地図情報建築物データが、凡<br>例一覧にある。        |    |
| 14           | 搭載データ (GIS) の GIS システムに、航空管<br>制用レーダー施設が搭載されていること                          | 航空管制用レーダー施設が、凡例<br>一覧にある。         |    |
| 15           | 搭載データ (GIS) の GIS システムに、航空自<br>衛隊レーダーサイトが搭載されていること                         | 航空自衛隊レーダーサイトが、凡<br>例一覧にある。        |    |
| 16           | 搭載データ (GIS) の GIS システムに、航空保<br>安無線施設が搭載されていること                             | 航空保安無線施設が、凡例一覧に<br>ある。            |    |
| 17           | 各地図画面 (※1) の GIS システムで、番号1<br>~16 で表示したレイヤの 0n/0ff ができるこ<br>と。             | チェック On: レイヤ表示<br>チェック Off:レイヤ非表示 |    |
| 18           | 各地図画面 (※1) の GIS システムで、番号1<br>~16 で表示したレイヤの凡例画像が表示さ<br>れること。               | 各レイヤの凡例画像が表示される                   |    |
| 19           | 各地図画面 (※1) の GIS システムで、番号 1<br>~16 で表示したレイヤの機能ボタンの押下<br>で、凡例ダイアログが表示されること。 | 各レイヤに、凡例ダイアログが表<br>示される           |    |
| 20           | 番号 19 で表示したダイアログの透過度の設<br>定が、レイヤに適用されること                                   | 透過度に従いレイヤが透過(不透<br>過)状態になる        |    |

表 5.7-26 ゾーニング関連情報/事業計画認定情報 テスト項目

※1:促進区域検討支援ツールの対象地図画面、搭載データ (GIS)

# (3) ポテンシャル情報

# 1) テストの視点

- ・地図画面に想定したレイヤが搭載されているか
- ・各レイヤ(凡例を含む)が正しく表示されるか
- ・各レイヤに対する透過度などの設定や On/Off の動作が正しく行われるか
- ・エリア選択機能の描画機能は正しく動作しているか
- ・エリア選択機能が動作し、情報取得が行われ、ポップアップが表示されるか
- ・情報取得後の CSV ファイルのダウンロードは正しく行われるか

# 2) テスト項目

テスト項目と結果を表 [5.7-27](#page-31-0) に示す。

<span id="page-31-0"></span>

| 番<br>号         | テスト内容                                                    | 期待値                    | 備考 |
|----------------|----------------------------------------------------------|------------------------|----|
| $\mathbf{1}$   | 太陽光 (建物系) (※1) の GIS システ                                 | 導入ポテンシャル (メッシュデータ)     |    |
|                | ムに、導入ポテンシャル (メッシュデ                                       | が、凡例一覧にある。             |    |
|                | ータ)が搭載されていること                                            |                        |    |
| $\overline{2}$ | 太陽光 (建物系) (※1) の GIS システ                                 | 建物情報(ポリゴンデータ)が、凡       |    |
|                | ムに、建物情報 (ポリゴンデータ) が                                      | 例一覧にある。                |    |
|                | 搭載されていること                                                |                        |    |
| 3              | 太陽光(土地系)(※1) の GIS システ                                   | 導入ポテンシャル (メッシュデータ)     |    |
|                | ムに、導入ポテンシャル(メッシュデ                                        | が、凡例一覧にある。             |    |
|                | ータ)が搭載されていること                                            |                        |    |
| 4              | 太陽光 (土地系) (※1) の GIS システ   導入ポテンシャル農地 (ポリゴンデ             |                        |    |
|                | ムに、農地(ポリゴンデータ)が搭載                                        | ータ)が、凡例一覧にある。          |    |
|                | されていること<br>太陽光 (土地系) (※1) の GIS システ   ため池 (ポイントデータ) が、凡例 |                        |    |
| 5              | ムに、ため池 (ポイントデータ) が搭                                      | 一覧にある。                 |    |
|                | 載されていること                                                 |                        |    |
| 6              | 太陽光 (土地系) (※1) の GIS システ                                 | 遊休農地(ポイントデータ)が、凡       |    |
|                | ムに、遊休農地 (ポイントデータ)が                                       | 例一覧にある。                |    |
|                | 搭載されていること                                                |                        |    |
| $7^{\circ}$    | 陸上風力 (※1) の GIS システムに、R3                                 | R3 風況マップ-地上高 90m (メッシュ |    |
|                | 風況マップ-地上高 90m (メッシュデー                                    | データ)が、凡例一覧にある。         |    |
|                | タ)が搭載されていること                                             |                        |    |
| 8              | 陸上風力 (※1)の GIS システムに、H26                                 | │H26 風況マップ−地上高 80m(メッシ |    |
|                | 風況マップ-地上高 80m (メッシュデー                                    | │ ュデータ)が、凡例一覧にある。      |    |
|                | タ)が搭載されていること                                             |                        |    |
| 9              | 陸上風力 (※1) の GIS システムに、賦                                  | 賦存量 (メッシュデータ) が、凡例     |    |
|                | 存量(メッシュデータ)が搭載されて                                        | 一覧にある。                 |    |
|                | いること                                                     |                        |    |
| 10             | 陸上風力 (※1) の GIS システムに、導                                  | 導入ポテンシャル (メッシュデータ)     |    |
|                | 入ポテンシャル (メッシュデータ) が                                      | が、凡例一覧にある。             |    |
|                | 搭載されていること                                                |                        |    |
| 11             | 各地図画面(※1)の GIS システムで、                                    | チェック 0n : レイヤ表示        |    |
|                | 番号1~10で表示したレイヤの0n/0ff<br>ができること。                         | チェック Off:レイヤ非表示        |    |
|                |                                                          |                        |    |

表 5.7-27 テスト項目と結果

![](_page_32_Picture_377.jpeg)

![](_page_33_Picture_84.jpeg)

※1:促進区域検討支援ツール

(4) ポテンシャル推計基礎情報/資源量に関する基礎情報/推計除外条件データ

# 1) テストの視点

- ・各エネルギー種の地図画面に想定したレイヤが搭載されているか
- ・各レイヤ(凡例を含む)が正しく表示されるか
- ・各レイヤに対する透過度などの設定や On/Off の動作が正しく行われるか

# 2) テスト項目

テスト項目と結果を表 [5.7-28](#page-34-0) に示す。

<span id="page-34-0"></span>![](_page_34_Picture_495.jpeg)

# 表 5.7-28 ポテンシャル推計基礎情報/資源量に関する基礎情報 /推計除外条件データ テスト項目

![](_page_35_Picture_546.jpeg)

![](_page_36_Picture_385.jpeg)

※1:促進区域検討支援ツールの対象地図画面、搭載データ(GIS)、「太陽光、風力、中小水力、地熱、地中

熱、太陽熱」の対象地図画面

# (5) 中小水力 FIP 情報

# 1) テストの視点

- ・中小水力の GIS に、FIP 情報の観測所のレイヤが搭載されているか
- ・観測所のレイヤが正しく表示されるか
- ・FIP 情報機能が動作し、対象観測所の年別・月別情報が表示されるか

#### 2) テスト項目

テスト項目と結果を表 [5.7-29](#page-36-0) に示す。

<span id="page-36-0"></span>

| 番<br>号         | テスト内容                                    | 期待値                  | 備考 |  |  |  |
|----------------|------------------------------------------|----------------------|----|--|--|--|
| $\mathbf{1}$   | 中小水力の GIS システムに、FIP 情<br>報観測所レイヤが搭載されている | 観測所が、凡例一覧にある。        |    |  |  |  |
|                | こと                                       |                      |    |  |  |  |
| 2              | 観測所レイヤの 0n/0ff ができ                       | チェック 0n : レイヤ表示      |    |  |  |  |
|                | ること。                                     | チェック Off:レイヤ非表示      |    |  |  |  |
| 3              | 観測所レイヤの凡例が表示されるこ                         | 観測所レイヤの凡例画像が表示される    |    |  |  |  |
|                | と。                                       |                      |    |  |  |  |
| $\overline{4}$ | 観測所レイヤの機能ボタンの押下                          | 観測所レイヤの凡例ダイアログが表示    |    |  |  |  |
|                | で、凡例ダイアログが表示されるこ                         | される                  |    |  |  |  |
|                | と。                                       |                      |    |  |  |  |
| 5              | 番号4で表示したダイアログの透過                         | 透過度に従いレイヤが透過 (不透過) 状 |    |  |  |  |
|                | 度の設定が、レイヤに適用されるこ                         | 態になる                 |    |  |  |  |
|                | と                                        |                      |    |  |  |  |
| 6              | [FIP 情報]ボタンが表示されている                      |                      |    |  |  |  |
|                |                                          | ≪FIP情報               |    |  |  |  |
|                |                                          |                      |    |  |  |  |

表 5.7-29 中小水力 FIP 情報 テスト項目

![](_page_37_Picture_145.jpeg)